# **PURCHASE GALE EBOOKS WITHIN THE PLATFORM**

Purchasing Gale eBooks can be simply completed by logging into your *Gale eBooks* instance.

## **SIGN INTO GALE EBOOKS**

- Navigate to your *Gale eBooks* instance and sign in.
- Your authentication method might vary; you may be using a password, Google/Microsoft Single Sign-on, or a learning management system.

## **ACCESS YOUR LIBRARIAN LOGIN**

- Select **Librarian Login** on the left side of the page under your **eBooks Collections**.
- Your **Librarian Login** credentials are your **Gale Admin** credentials.
- If you don't know your credentials, reach out to **Gale Technical Support** at gale.technicalsupport@cengage.com

## **NAVIGATE YOUR COLLECTION**

- To better understand your collection, utilize your **Librarian Login** to see your eBooks by selecting different options on the left.
- This is also where you can edit and add different collections to support the differing needs of your users.
- As you're exploring, if you do find a gap that needs to be filled you can purchase right from this section.

## **PURCHASE EBOOKS**

- Select the Purchase eBooks button at the top of the page.
- This will launch you directly to the eBooks section of gale.com.
- To best narrow your options, utilize the filters on the left.

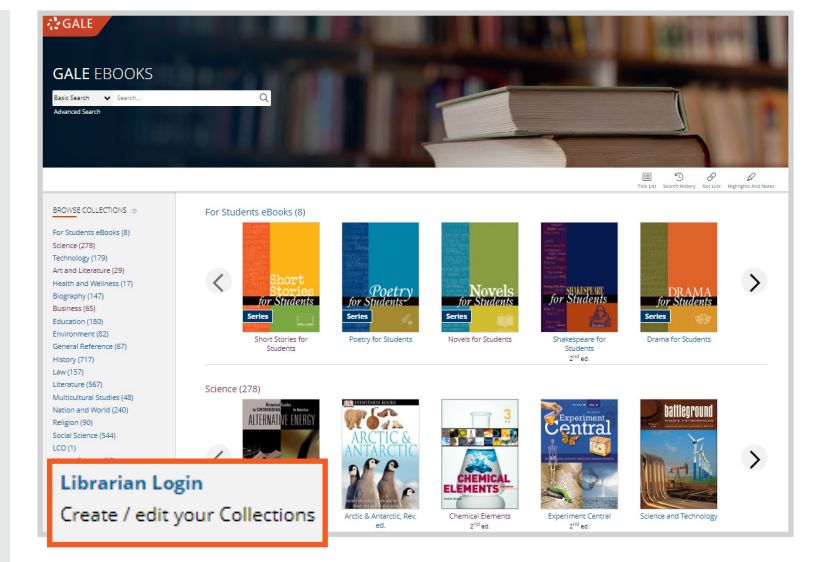

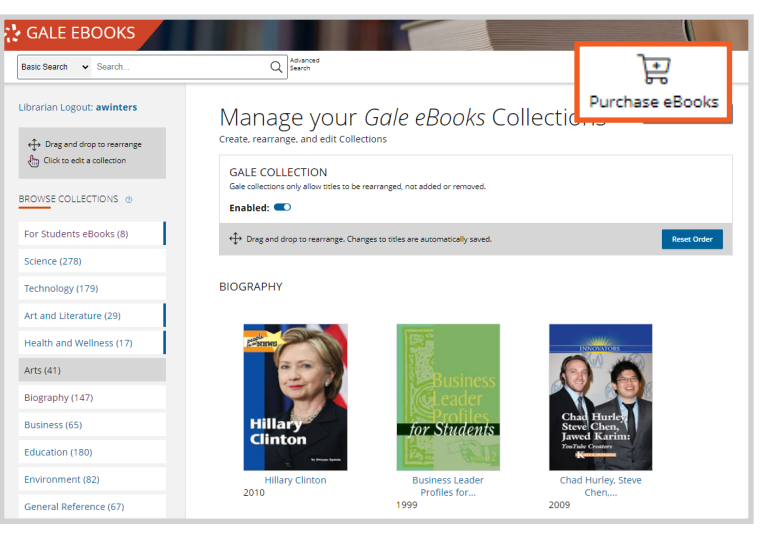

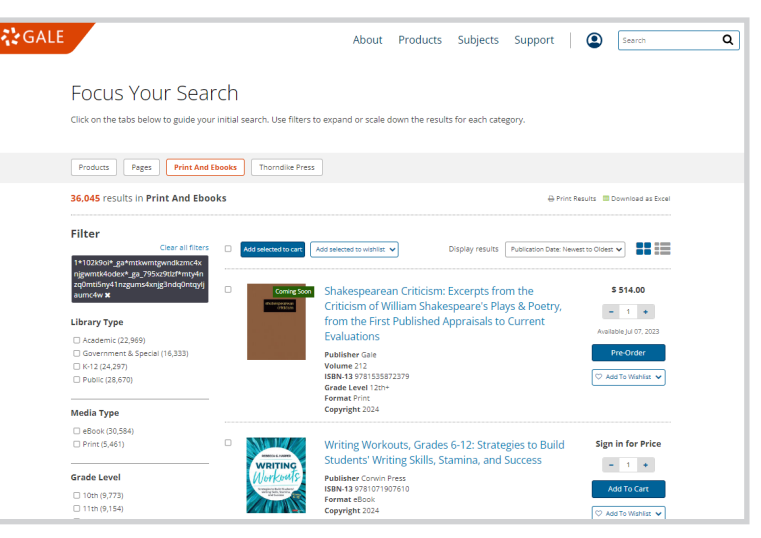

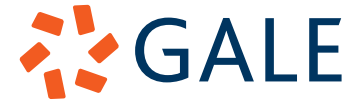